## Anleitung zur Teilnahme Kilometersammeln Gatterstädter SV

Viele Smartphones liefern bereits vorinstallierte Fitness-Apps. Diese benötigst man, um die notwendigen Daten senden zu können. Wie das funktioniert, erklären wir anhand der Health App.

1. Starte die Health App auf deinem Handy.

2. Wähle nun die Aktivität Laufen aus. (linkes Foto)

3. Anschließend kannst du zwischen verschiedenen Workout-Zielen wählen. Wir empfehlen "Einfaches Workout", da es hier keine Kilometer Begrenzung gibt und die Daten so am besten aufgenommen werden. (mittleres Foto)

4. Nach deiner Auswahl einfach auf Start klicken und los gehts.

5. Wenn du dein Ziel erreicht hast, klicke auf Pause und anschließend auf Beenden.

6. Anschließend erscheint eine Zusammenfassung mit den wichtigsten Daten. Erstelle von dieser Ansicht einen Screenshot. Wichtig ist, dass deine gelaufenen Kilometer und das Datum sichtbar sind!

7. Sende diesen Screenshot per E-Mail an kilometersammler@kreissportbund-saalekreis.de oder an uns info@gatterstaedtersv.de. Entweder gleich von deinem Handy aus oder über deinen Laptop. Den Screenshot findest du in deiner Galerie. Die Meldung muss zwingend folgende Angaben beinhalten: **Vorname, Name, Alter, Sportverein** sowie einen **Screenshot** der verwendeten Lauf-App **mit bewältigter Strecke und Datum** des Laufes.

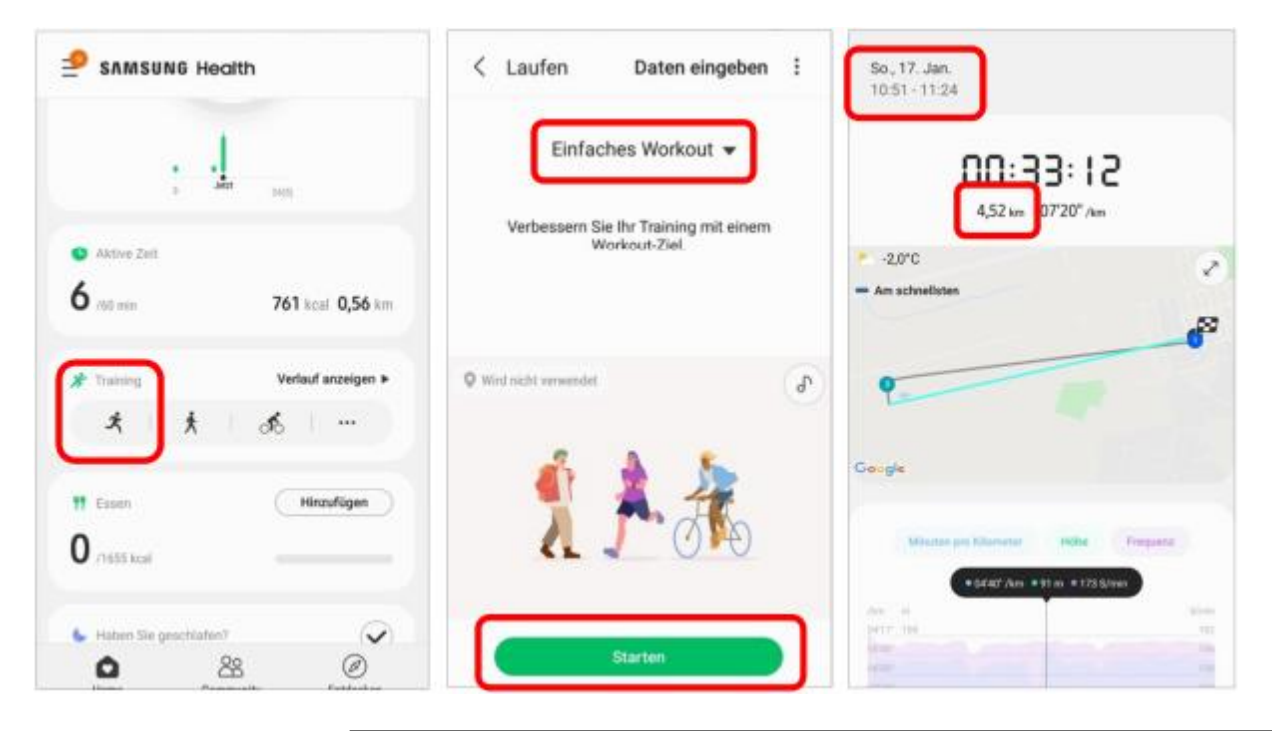

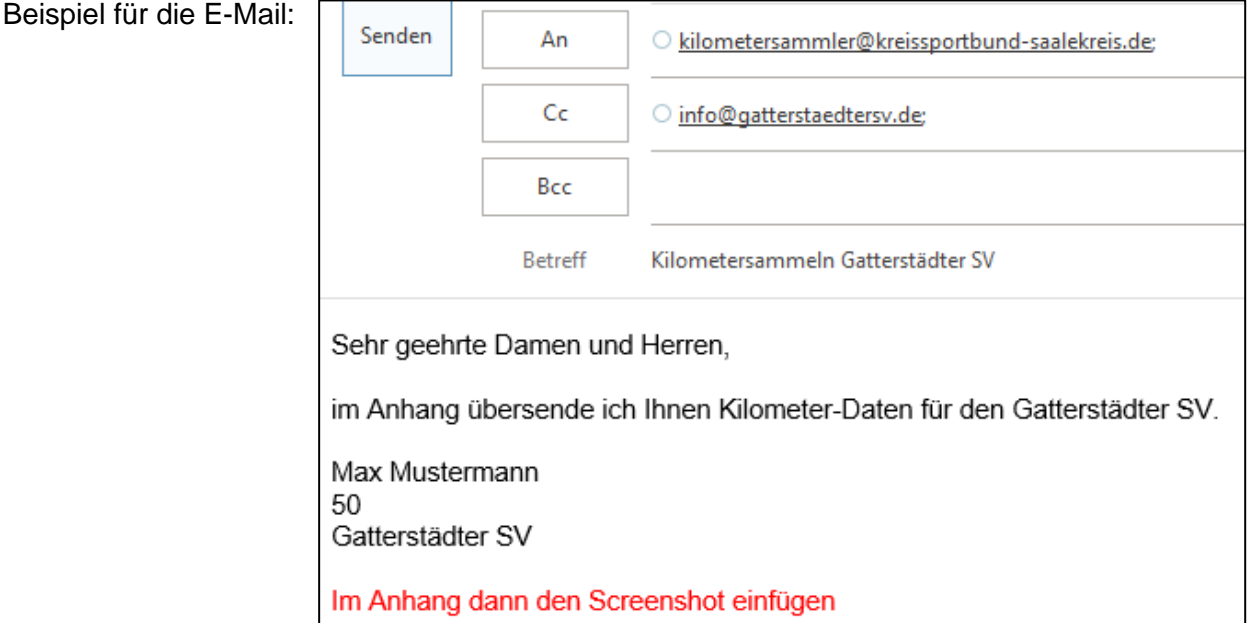

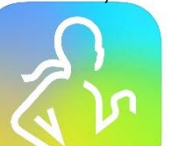